## **Die Lohnsteueranmeldung prüfen und an das Finanzamt übertragen**

Im Bereich **PERSONAL - Registerkarte: ÜBERGEBEN / AUSWERTEN - Schaltfläche: AUSWERTEN & ÜBERTRAGEN** können Sie die Lohnsteueranmeldungen für das Finanzamt erstellen und an das Finanzamt übertragen.

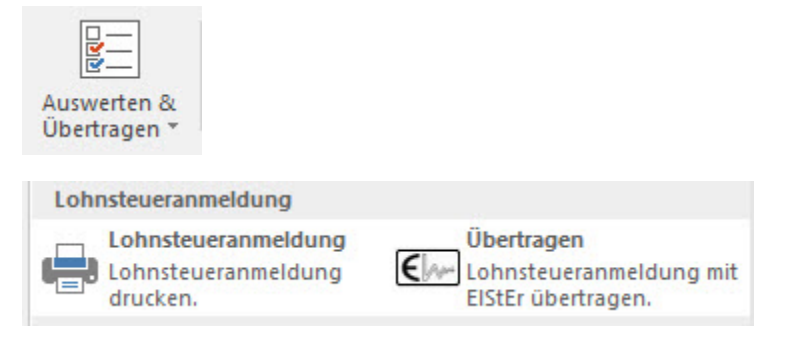

Im Druckmenü können Sie verschiedene Einstellungen vornehmen.

Die Übertragung wird durch einen Assistenten unterstützt. Prüfen Sie hier die Werte auf Richtigkeit und Vollständigkeit. Bei Bedarf können die Felder bearbeitet werden.

Die abschließende Zusammenfassung zeigt Ihnen die Vorgaben für die Übertragung. Nach der Übertragung erhalten Sie die Möglichkeit, ein Übertragungsprotokoll zu drucken. Diesen Ausdruck sollten Sie unbedingt erstellen und zu Ihren Unterlagen heften.

Die Übertragung der Lohnsteueranmeldung kann auch über die Registerkarte: DATEI - SCHNITTSTELLEN - SCHNITTSTELLEN - ELSTER-EXPORT SCHNITTSTELLE aufgerufen werden.

Weitere Informationen zum Thema "Lohnsteueranmeldung" finden Sie [hier.](https://hilfe.microtech.de/go/hlpLoLsADrAnmeldungEigenschaften)

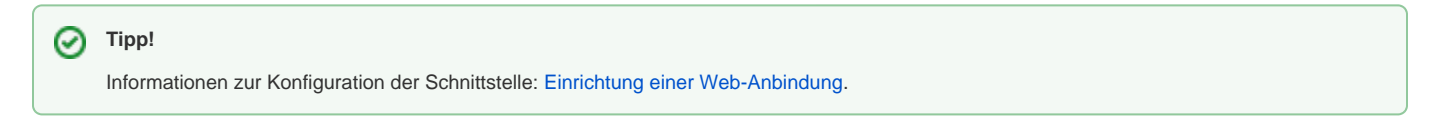